# Drukowanie w IOS

# XP-D4601B

Opracował: Ireneusz Konieczny PHU WOJTAP WOJCIECH PYRKOSZ | ZAKOPIAŃSKA 49; 42-221 CZĘSTOCHOWA

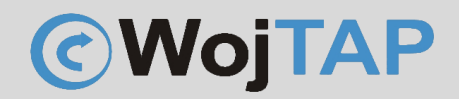

## Spis treści

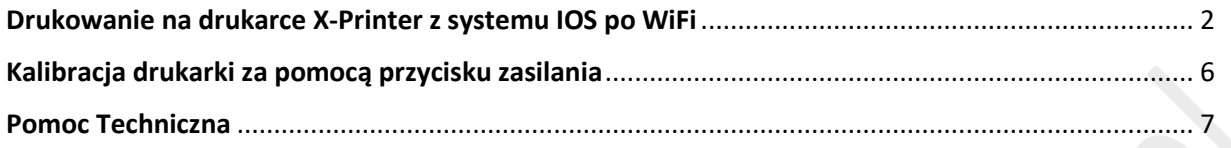

#### Uwaga:

*Zrzuty ekranu zastosowane w tej instrukcji pochodzą z wersji programu na urządzenia iPad i mogą się odrobinę różnić w zależności od wersji systemu IOS.*

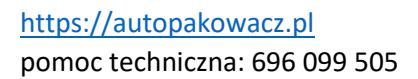

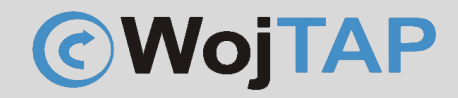

### <span id="page-2-0"></span>Drukowanie na drukarce X-Printer z systemu IOS po WiFi

Aby drukować w systemie IOS należy ze sklepu App Store pobrać i zainstalować aplikację 4Barcode

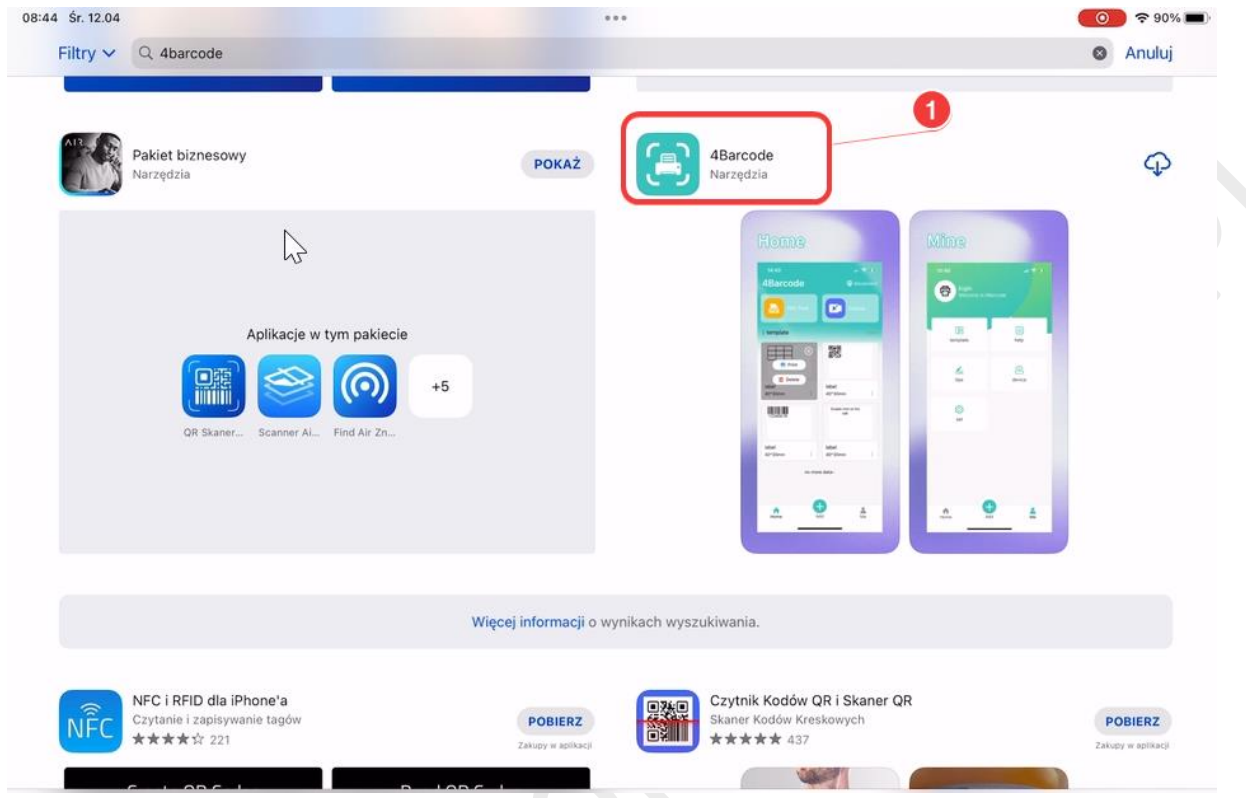

Następnie dodajemy naszą drukarkę – podłączoną wcześniej do tej samej sieci WiFi z którą połączone jest nasze urządzenie IOS.

W programie możemy stworzyć własną etykietę (1) lub drukować z wcześniej utworzonego pliku .pdf (2)

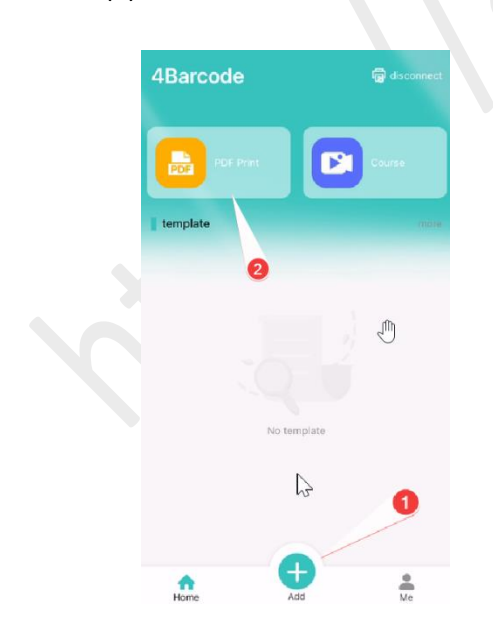

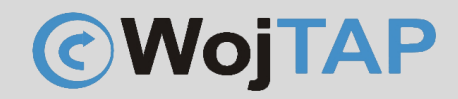

Jednak zaczynamy od dodania naszej drukarki – klikamy ikonkę drukarki (1) wybieramy WiFi (2):

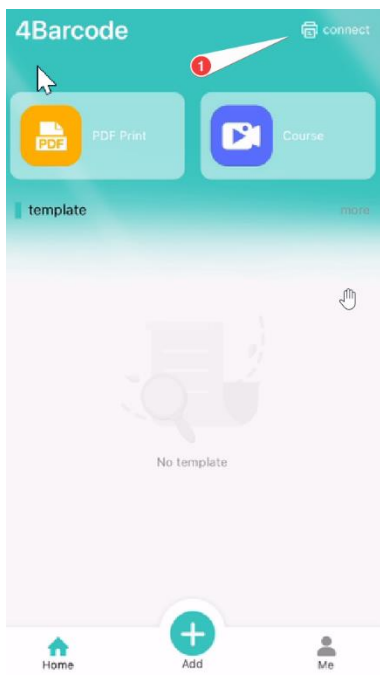

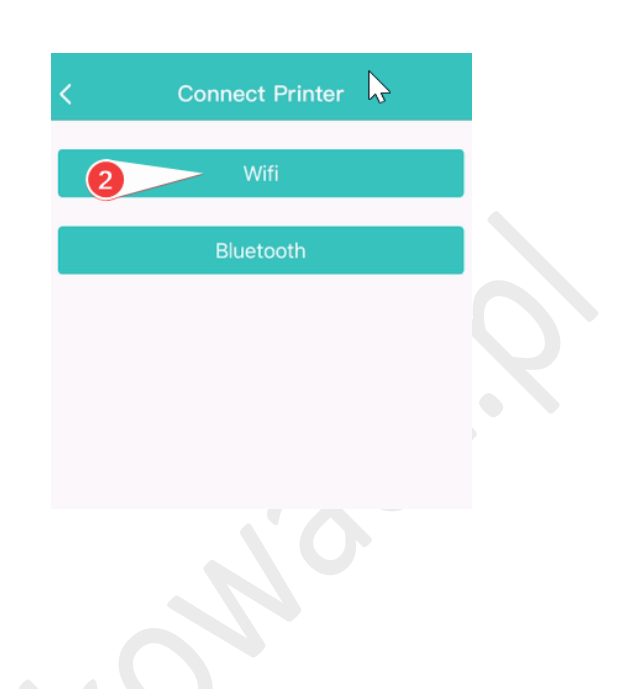

W kolejny kroku wpisujemy adres IP naszej drukarki (3) i zatwierdzamy (3) Connect

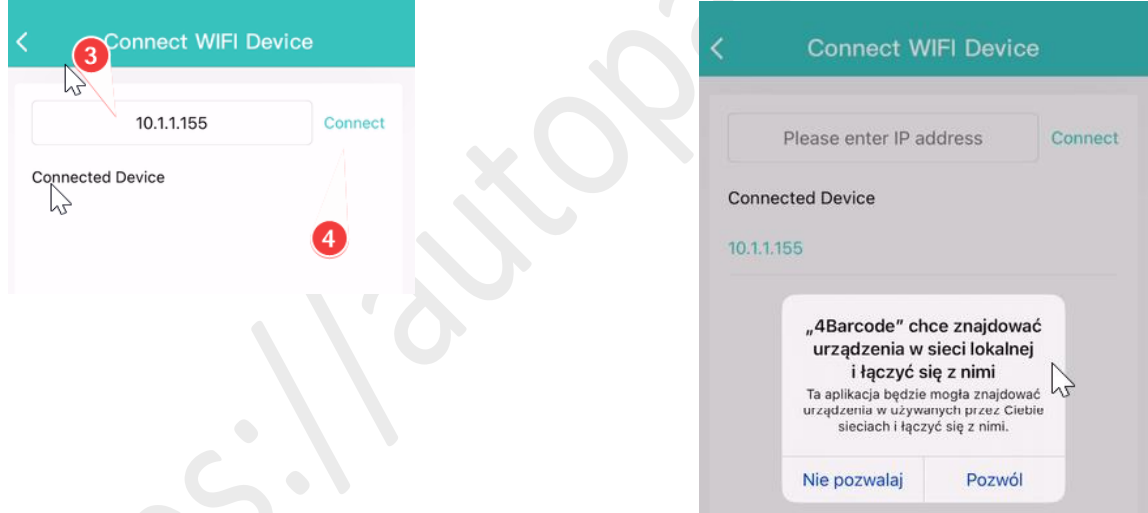

Jeśli system wymaga – udzielamy odpowiednich uprawnień.

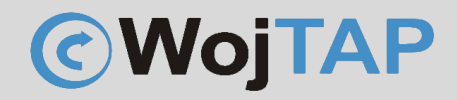

Drukarka została dodana i wracamy do głównego okna programu z którego możemy już rozpocząć drukowanie.

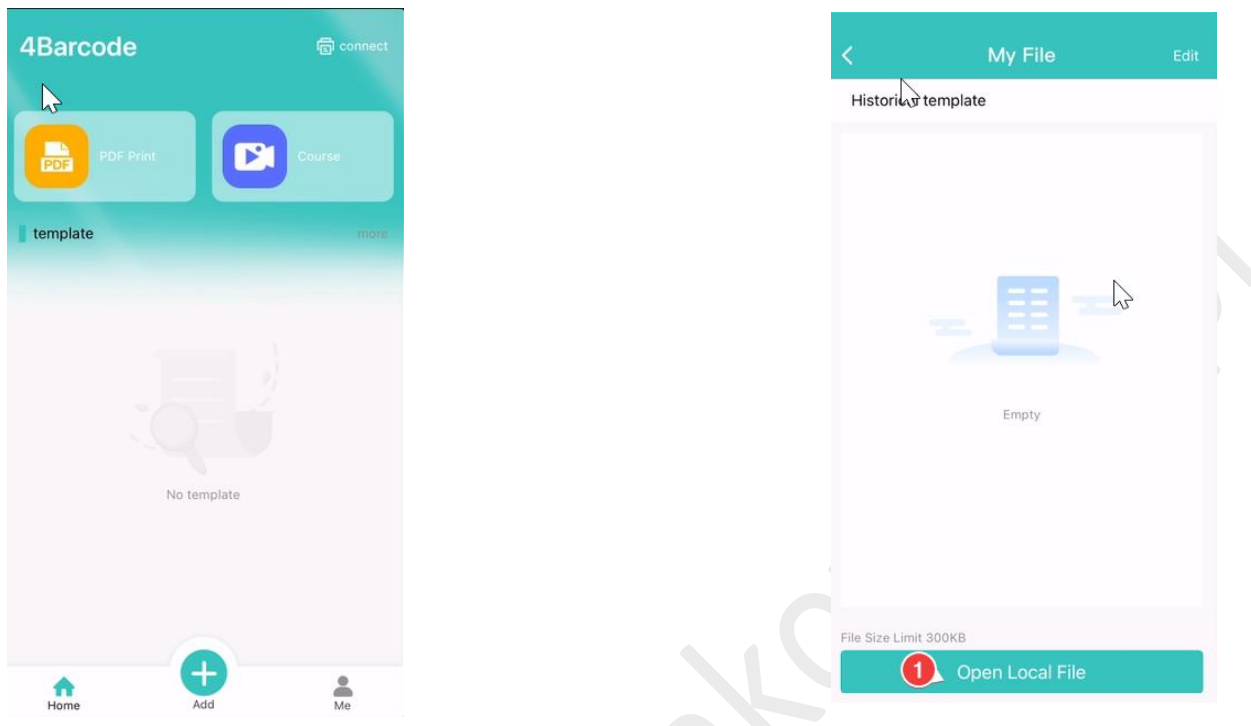

Wybieramy PDF i odszukujemy etykietę którą chcemy wydrukować a w okienku podglądu wybieramy rozmiar (dla etykiet kurierskich jest to 4x6'')

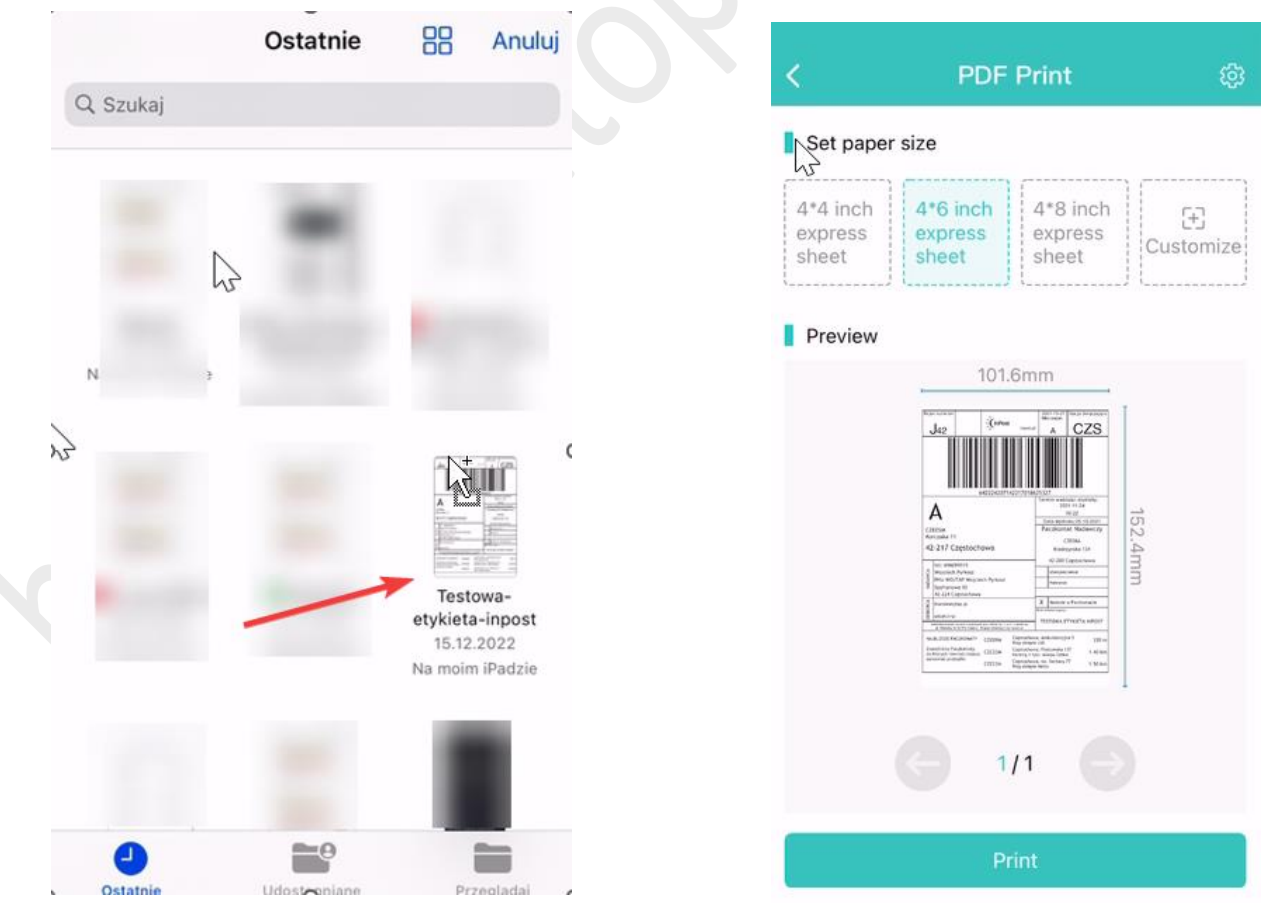

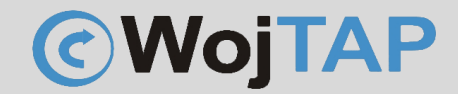

Klikamy "Print" i pojawia się jeszcze okienko w którym możemy wybrać ilość kopii, czy w przypadku pliku wielostronicowego zadecydować które strony mają zostać wydrukowane. Jeśli wszystko dostosowaliśmy do swoich potrzeb klikamy "Print" i wydruk zostaje przesłany do naszej drukarki

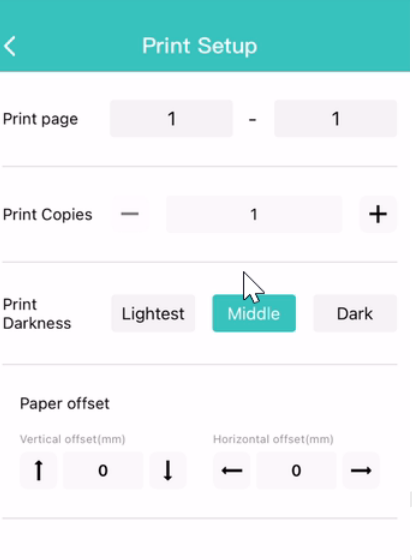

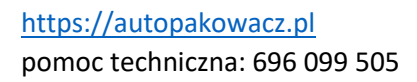

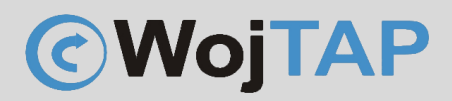

#### <span id="page-6-0"></span>Kalibracja drukarki za pomocą przycisku zasilania

- Należy wyłączyć drukarkę **(1)** (przycisk zasilania z tyłu przełączyć na 0)

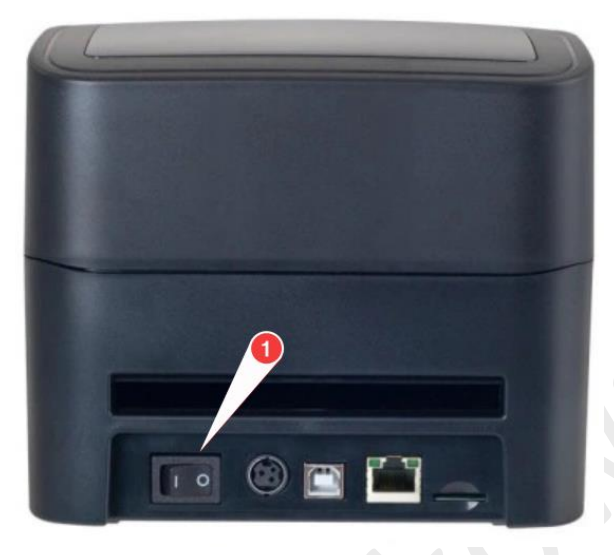

- Wciskamy i **przytrzymujemy** przycisk na górnym panelu **(2)**,

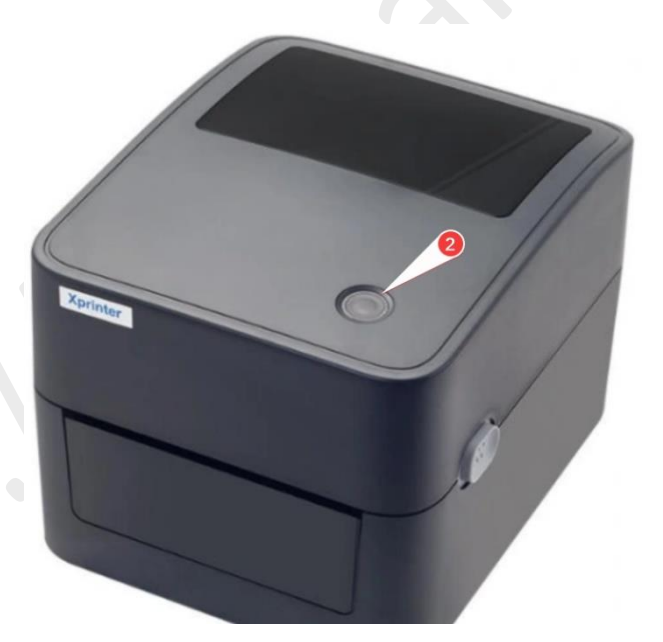

jednocześnie uruchamiamy drukarkę przełączając przycisk zasilania **(1)** na pozycję **I**, przycisk **(2)** zaświeci na fioletowo, następnie niebiesko po czym zacznie migać na czerwono, wtedy go puszczamy i drukarka automatycznie rozpoczyna proces kalibracji.

[https://autopakowacz.pl](https://autopakowacz.pl/) pomoc techniczna: 696 099 505

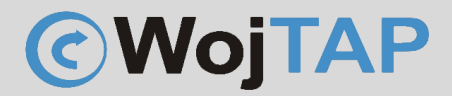

## <span id="page-7-0"></span>Pomoc Techniczna

Dziękujemy za zakup naszej drukarki w razie jakichkolwiek problemów zachęcamy do kontaktu z pomocą techniczną pod numerem telefonu **696 099 505.**